## Accessing E‐mail Addresses (Global Address List) in SSND CP Webmail

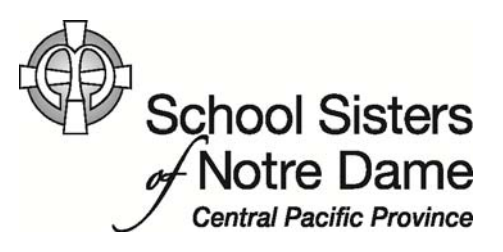

## Abstract

The Global Address List contains the names and email addresses of everyone within our organization. It also contains distribution lists/groups. You can use the address list to easily email someone, find contact information, and invite users to meetings.

Provided by SSND IT Department

1. After logging into webmail, click **New** to create a new message.

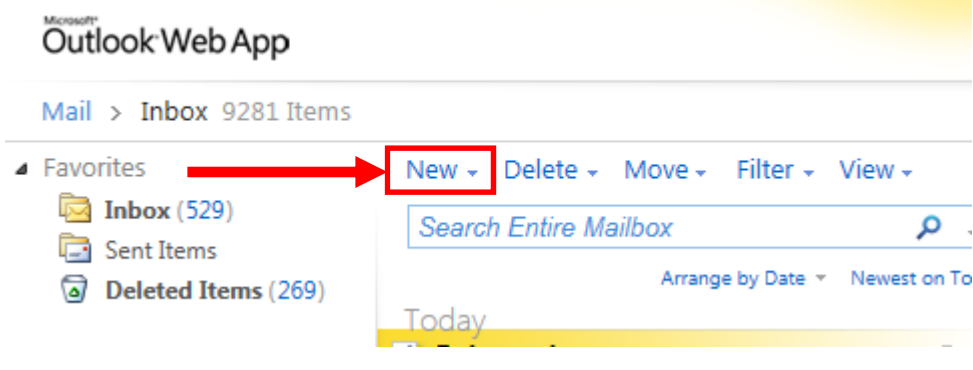

2. Click **To…** to access the Address Book.

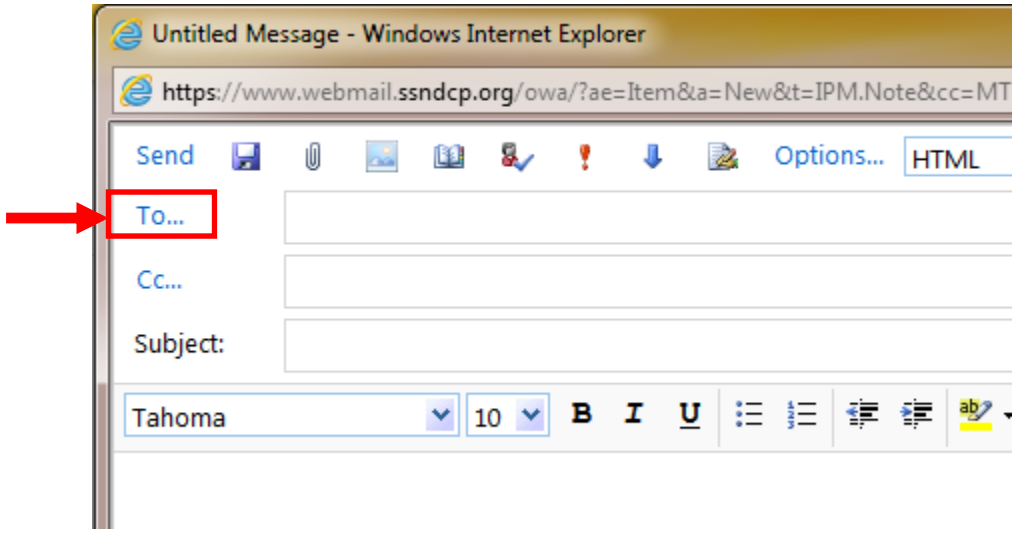

3. The window below will appear with the Address Book. You can scroll thru the list of names using the scrollbar or do a search for a particular individual using last name, first name, or only part of a name in the search box.

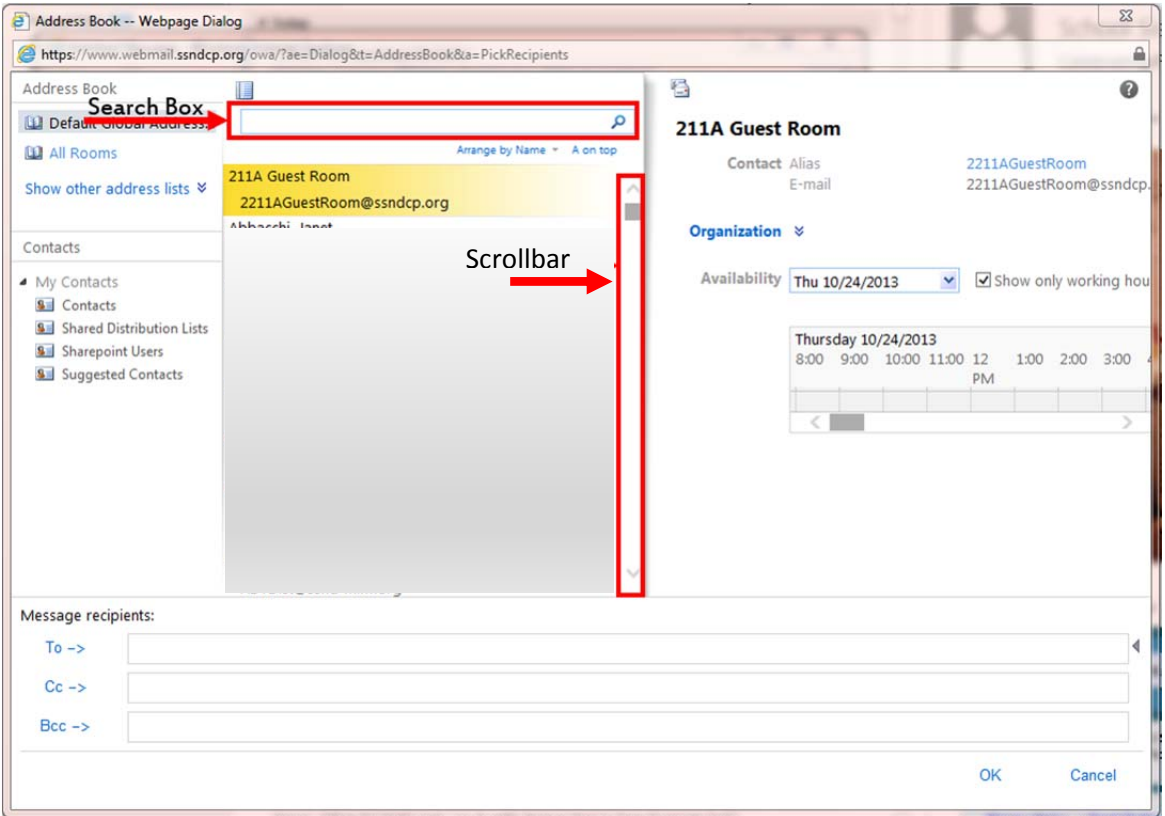

3.1 To perform a search, enter the first, last, or part of an individual's name in the search box as shown in the example and then click the magnifying glass.

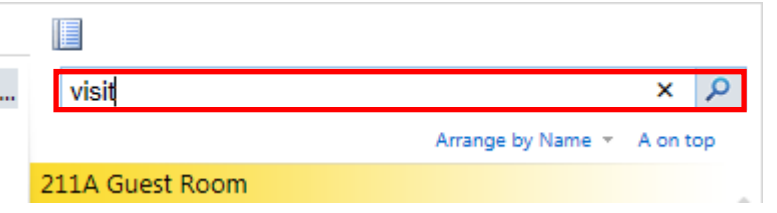

3.2 Your search results will appear and you can add the individual to the message you are composing.

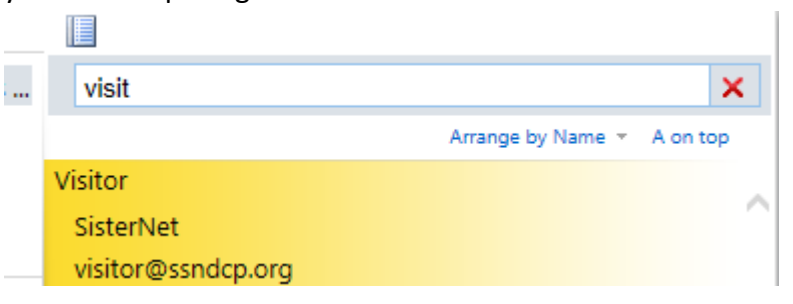

4. To add an individual to the message you are composing, click their name and then click the **To ‐>** option under the *Message recipients:* section and click **OK.**

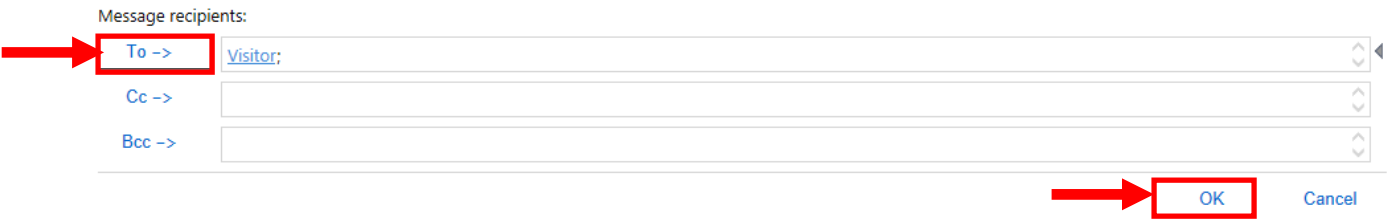

5. You will then be taken back to the new message window where you can enter a subject along with a message as shown below. Once you are finished composing your message you can click **Send**.

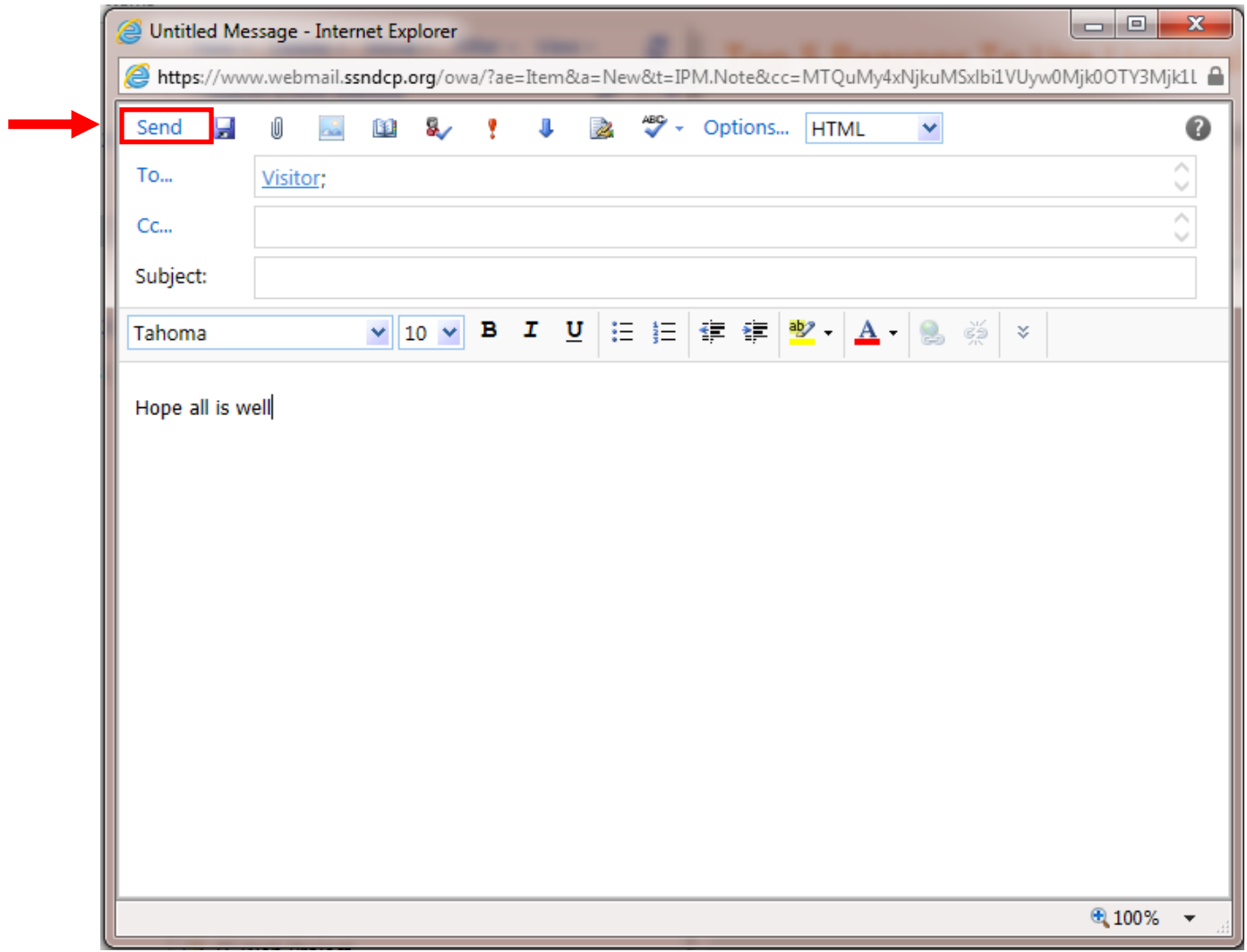